## **User Registration:**

With the SharePoint migration to DISA, some ACC user accounts will not be automatically provisioned. Therefore, all ACC users need to register for a DISA account prior to being able to access the new SharePoint 2010 site. It is a simple process, detailed below.

## **User Registration Module:**

To help prepare you for access to the new sites, please go to the following URL and complete the registration form:

## <https://adfs.aep.army.mil/Registration/default.aspx>

Please have the user fill out the registration form, screen shown below, and the account will be created by DISA by **1200 the following day**. Please register now so you have access to the new SharePoint 2010 site once available.

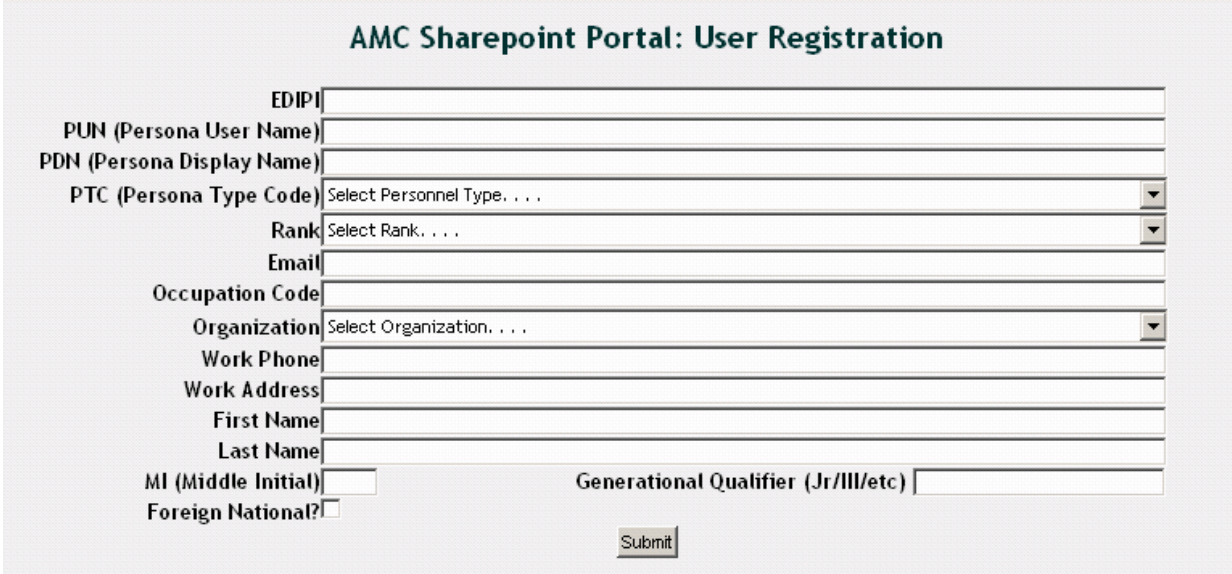

You may receive the following error when attempting to register for your AEP account at <https://adfs.aep.army.mil/Registration/default.aspx> for the new 2010 SharePoint sites:

".Net SqlClient Data Provider threw: String or binary data would be truncated. The statement has been terminated."

If you receive this error, please take the following steps (screen capture attached as "register.pdf"):

1. Locate the MI (Middle Initial) field (second line up from the bottom)

2. Delete the entire pre-populated middle name EXCEPT for the first letter (leave only your middle initial)

3. Click Submit and your registration should go through.

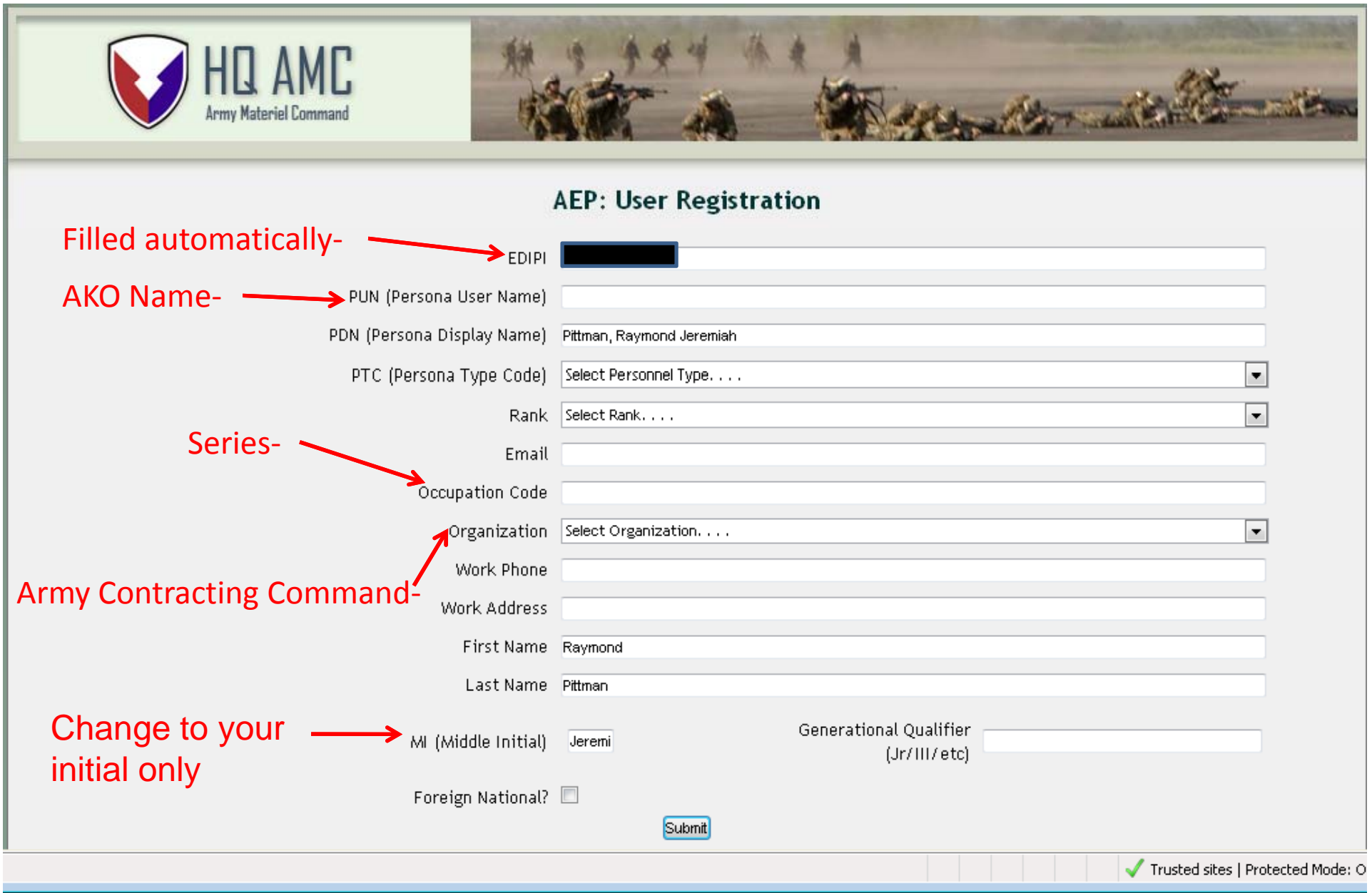